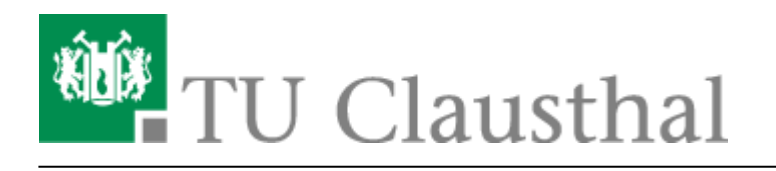

**Artikeldatum:** 09:10 04. April 2014 **Seite:** 1/2 start

## **VPN Konfiguration unter iOS (iPhone, iPad)**

Mit Hilfe dieser Dokumentation wird die Konfiguration des VPN unter Apple iOS Geräten beschrieben. Diese Anleitung basiert auf Apple iOS 7.1. Die Screenshots wurden am iPhone erstellt, eine Einrichtung am iPad läuft jedoch identisch ab.

## **Installation des Konfigurationsprofils**

## **Schritt 1**

Als erstes laden Sie das [Konfigurationsprofil](https://doku.tu-clausthal.de/lib/exe/fetch.php?media=vpn:vpn_konfiguration_unter_ios:vpn.mobileconfig) direkt von Ihrem zu konfigurierenden iOS Gerät herunter. Es wird eine Übersicht zum Inhalt des Profils angezeigt. Bestätigen Sie die Installation durch Auswahl von "Installieren":

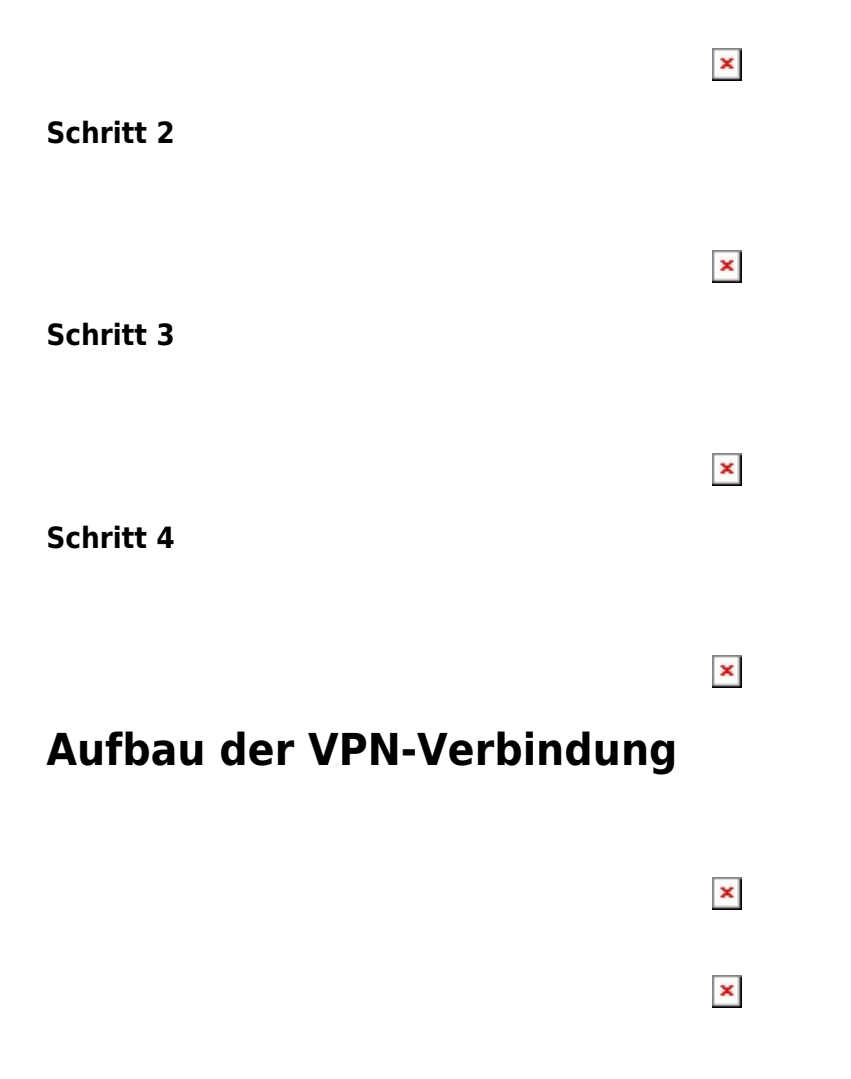

 $\pmb{\times}$  $\pmb{\times}$ 

Direkt-Link:

**[https://doku.tu-clausthal.de/doku.php?id=vpn:vpn\\_konfiguration\\_unter\\_ios:start&rev=1396595413](https://doku.tu-clausthal.de/doku.php?id=vpn:vpn_konfiguration_unter_ios:start&rev=1396595413)**

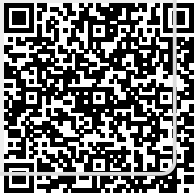

Letzte Aktualisierung: **09:10 04. April 2014**